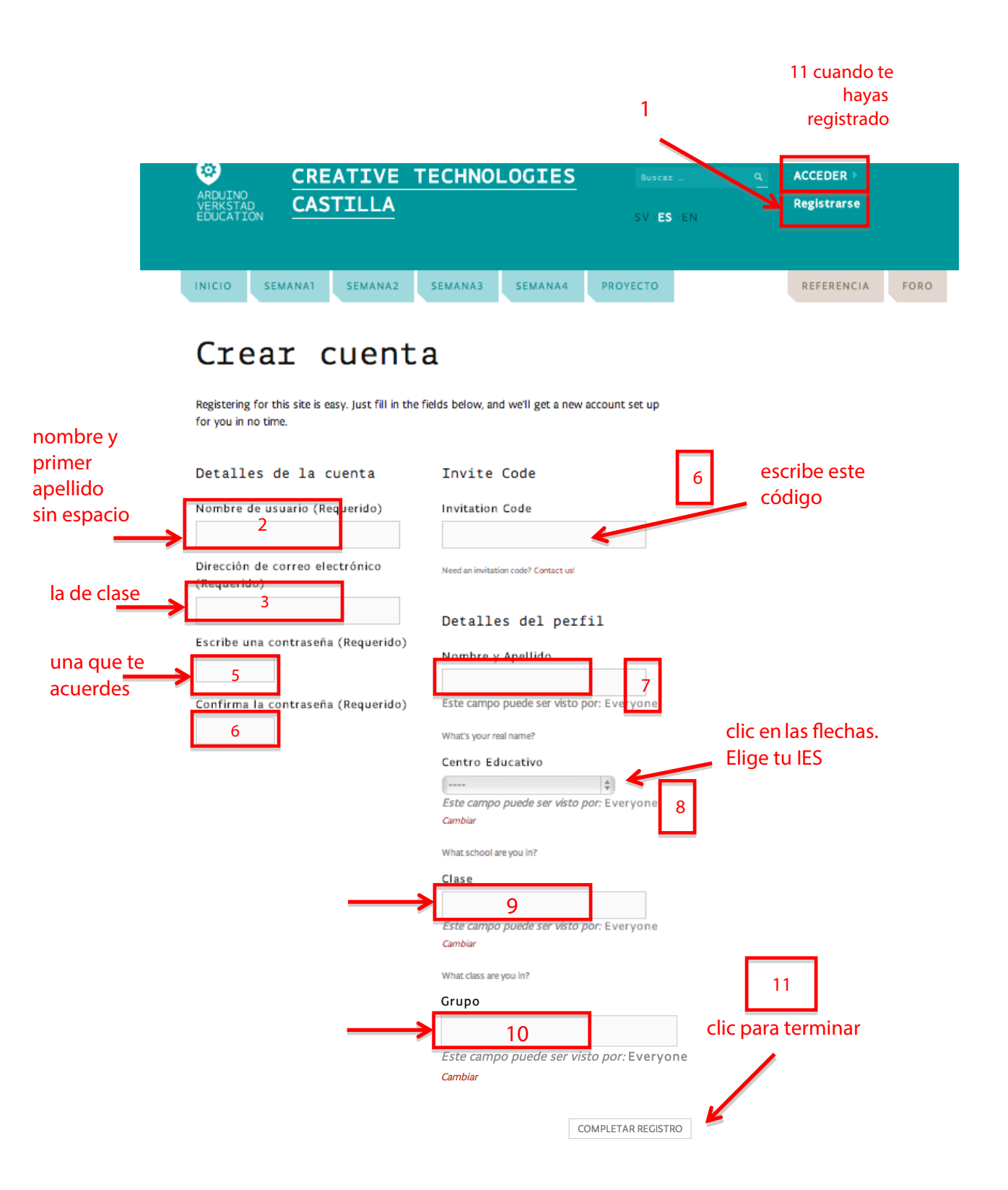

Una vez que has completado el registro tendrás que entrar en tu correo para confirmar que has creado tu cuenta. Abre el correo que has recibido y haz clic en el enlace que está dentro del correo.

Una vez que has confirmado la creación de la cuenta, ya puedes acceder a la web.

Para entrar en la web con el usuario y contraseña que has elegido tienes que ir al paso 11 de la página anterior y hacer clic en ACCEDER.

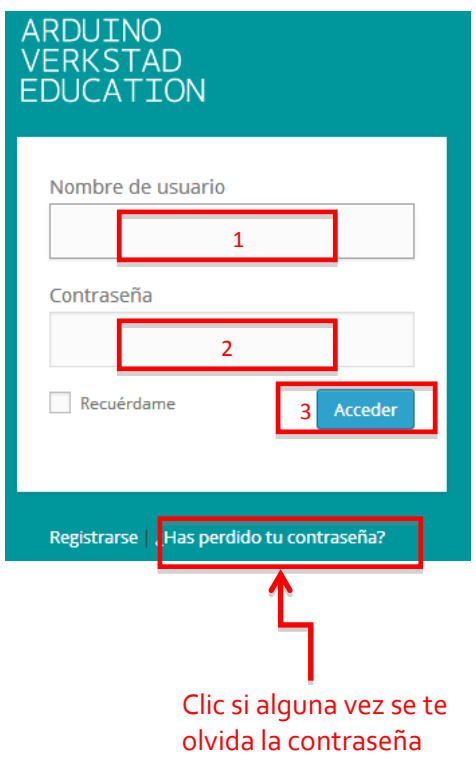